## 九、空间结构的支座设置和弹性连接

模型中包含大跨空间结构时,常需要对大跨结构的支座设置弹性连接。这里的弹性连接 指的是铰接支座或者可以滑动的支座形式,因为大跨结构必须考虑它实际存在的支座滑动才 能满足实际要求。

YJK 提供三种设置弹性支座的方式:

- 1、两点约束;
- 2、单点约束;
- 3、将斜杆设置为弹性连接。
- **1**、两点约束

一般应采用两点约束的方式设置支座。两点约束用于指定同标准层内(或空间层内)两 点间的约束关系。操作步骤两步:第一步在建模时在支座处设置好分开的两个节点,第二步 在计算前处理,使用节点菜单下的两点约束菜单设置两点约束。

下面以空间菜单中的网架的支座设置为例说明,网架是在空间菜单下建模,它的支座设 置在第 4 层框架的柱顶。

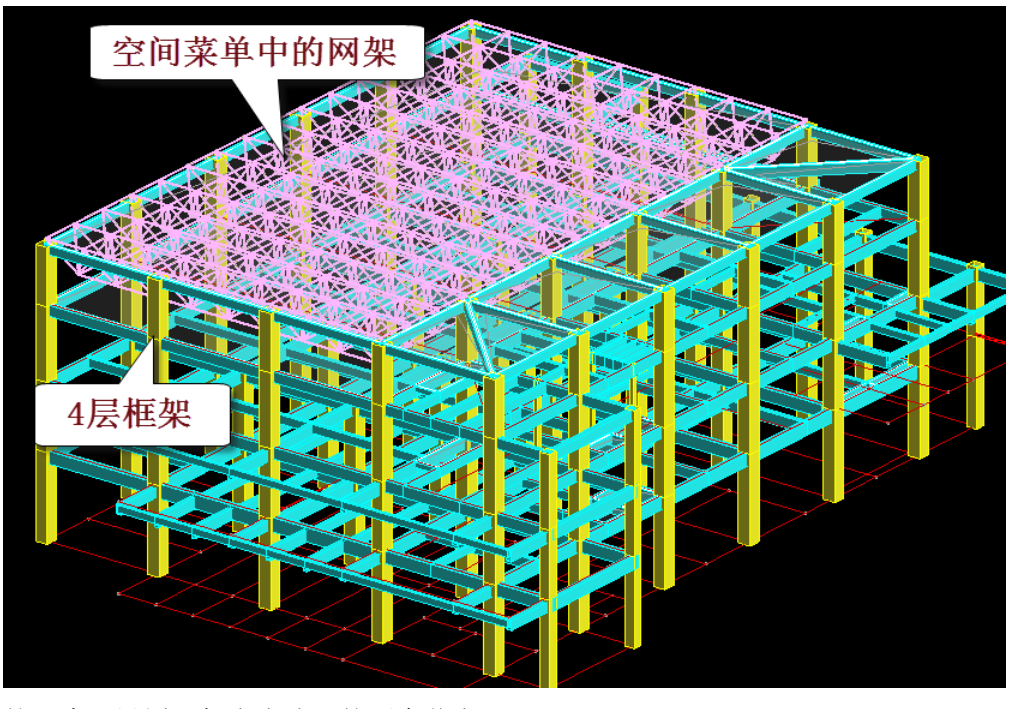

第一步,设置网架支座分开的两个节点。

由于网架的支座高度为 300mm, 位于网架的上弦, 在网架建模时, 使网架的位置高于 框架第 4 层的柱顶为 300mm。

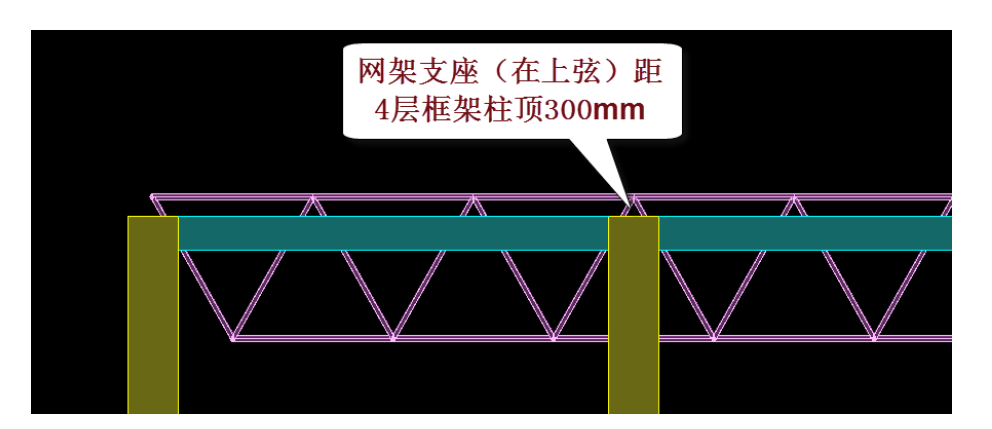

为了两点约束的设置,需要在支座处设置分开的两个节点。对于支座的上节点,我们直 接以支座在网架上弦处的节点为支座的上节点,不用另外单独设置;对于支座的下节点,须 设置在 4 层的柱顶节点处,这个节点需要单独画出。

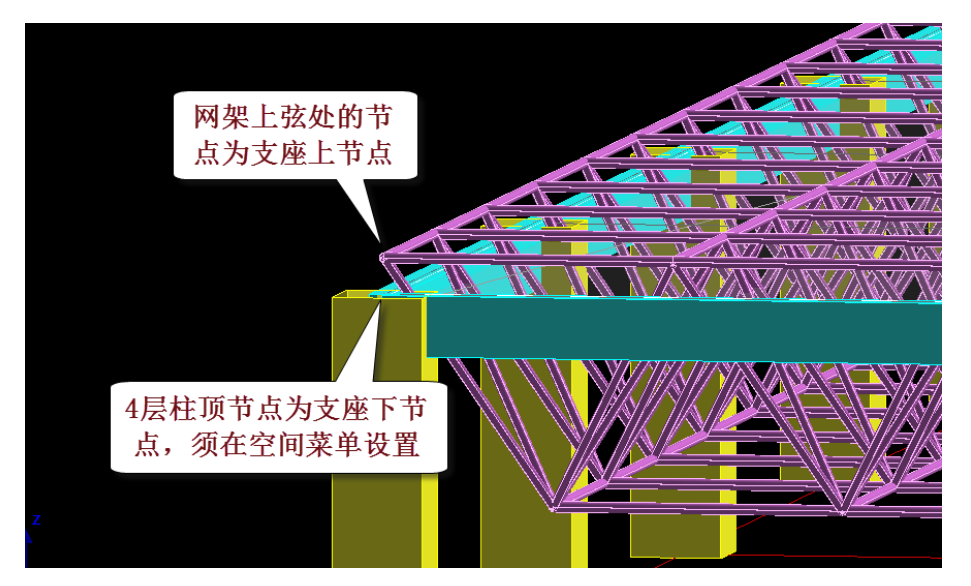

支座的下节点须在空间菜单下设置。

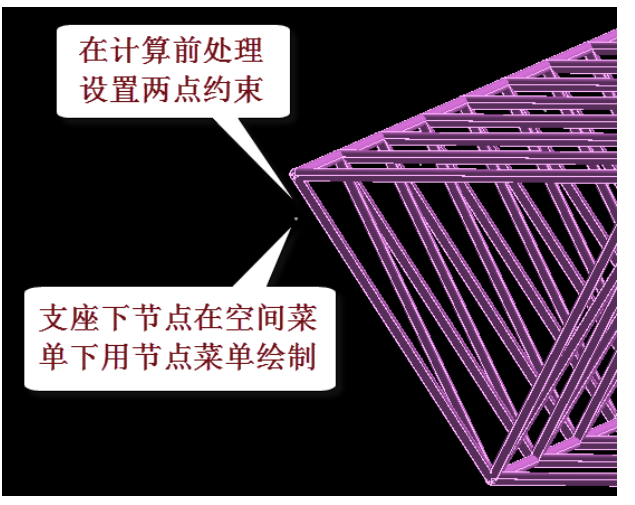

为了准确、方便地绘制每个网架支座的下节点,可使用"参照楼层"菜单,使用框架第

4 层为参照楼层,对模型用单线显示(使用屏幕右下角的 Y K 按钮), 用鼠标捕捉圆圈处

的柱顶画出节点。

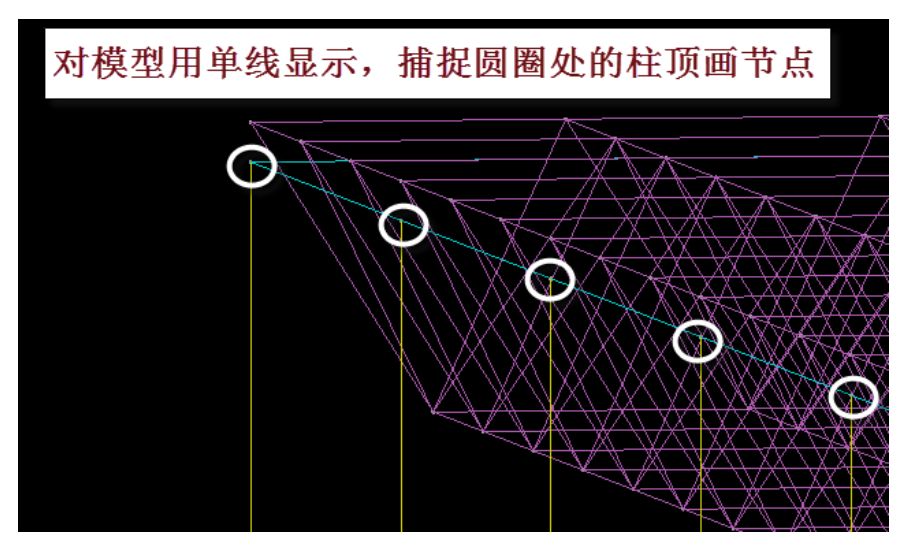

由于是在参照楼层的柱顶节点直接画出支座下节点,因此这种方式概念明确,设置准确, 操作简便。

第二步,在计算前处理设置两点约束。

退出建模菜单,进入计算的前处理,点取"节点属性"菜单下的"两点约束"菜单,然 后分别对每个支座设置两点约束,操作是现在对话框上设置支座属性,再用鼠标点取支座的 两个节点。

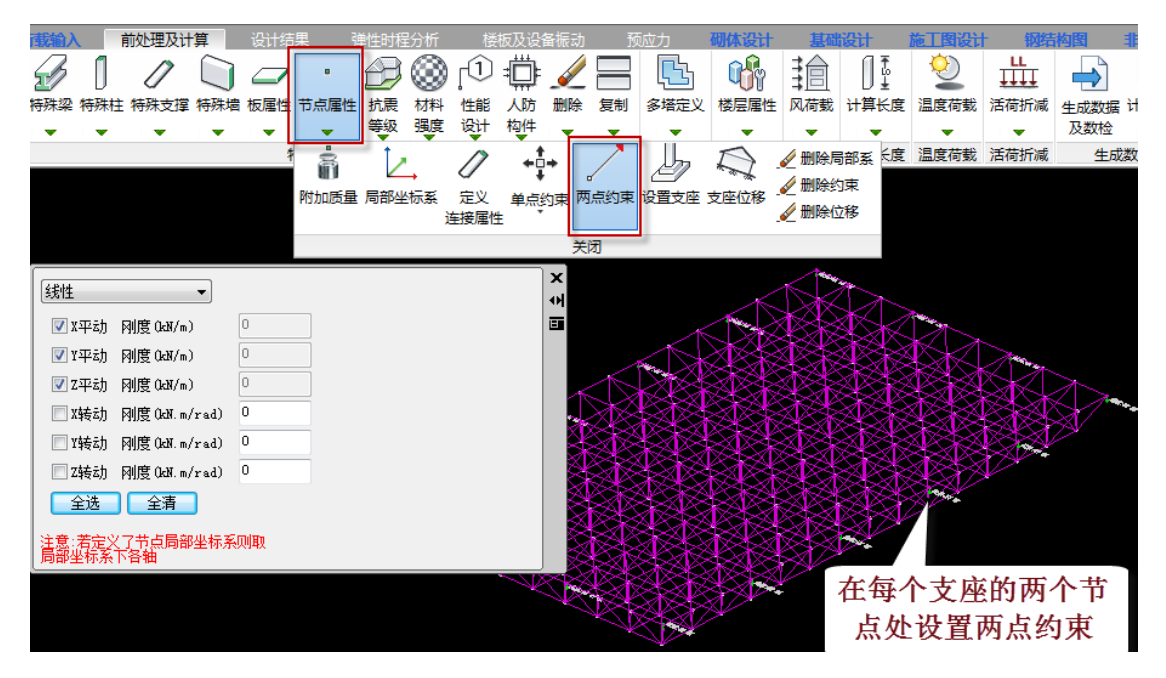

每个节点 6 个自由度,点【两点约束】菜单弹出对 6 个自由度的控制对话框,用户需对 约束的自由度前打钩,如下对话框设置的是铰接、约束X、Z方向平动、对Y方向设置2000kN/m 刚度的滑动连接。

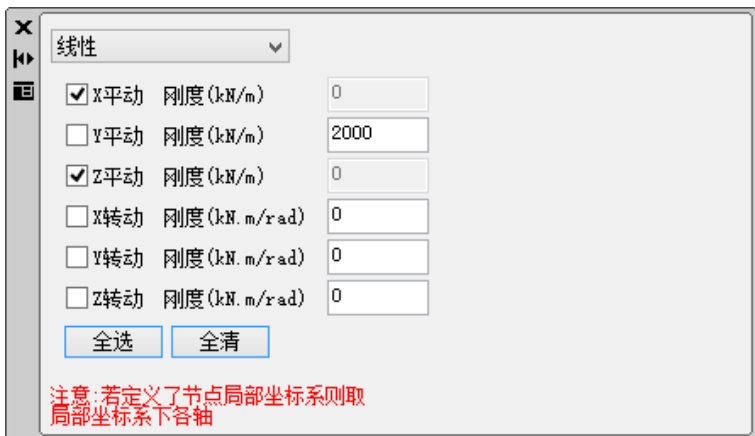

特殊构件定义和计算简图中均以绿色表示被约束节点,红色表示约束的主节点,绿线表 示两节点间存在约束关系,并且附有文字标注。

通用有限元的建模方式为空间方式,YJK 对于空间结构层的两点约束操作方式与通用有 限元软件相同,但是<del>特别是</del>在 YJK 的普通标准层中, 节点都是位于楼层平面上的, 两点约束 只能加在层顶位置分开的两个节点上,不能在层顶和层底之间设置两点约束,因此更减少了 两点约束的应用。

对于两点约束的坐标系,当连接属性为线性时,取决于在【节点属性】-【局部坐标系】 中定义的局部坐标系,当未定义局部坐标系时则默认为全局坐标系;当连接属性为"线性" 以外的其他属性时,则局部坐标系 1 轴为由从节点指向主节点的连线方向,2 轴为垂直 1 轴 向上方向,3 轴方向按 1 轴→2 轴的右手螺旋定则确定。

## **2**、单点约束

【单点约束】是 YJK 独有的特色菜单,他是针对柱底下的约束设置(也可在支撑底下设 置)。软件自动在柱底和下层节点之间设置约束,不用再人为在约束处设置分离的两个节点, 简化了操作。因此,对于柱下、支撑下的弹性连接用单点约束设置更方便。需注意的是,【单 点约束】目前不支持在多根构件交汇的节点进行设置。

对于单点约束的坐标系,当连接属性为线性时,与两点约束方式一致,取决于【节点属 性】-【局部坐标系】中定义的局部坐标系,当未定义局部坐标系时则默认为全局坐标系; 当连接属性为"线性"以外的其他属性时,默认1轴为竖直向上,2轴为全局坐标系 Y 轴, 当定义了节点局部坐标系时,则以局部坐标系的 Y 轴作为 2 轴方向。

根据上述规则,对于垂直的柱或者垂直的支撑杆件来说,柱底的滑动可以不受约束地实 现,但是对于倾斜的支撑杆件来说,由于在斜撑垂直的方向上常常受到下层平面的约束,因 此对于斜杆底部非水平面内的滑动支座,默认的局部坐标系方向可能不适用,这里设置的滑 动支座不能起作用,需要先用【局部坐标系】菜单修改局部坐标系到滑动支座的水平位置, 才可用【单点约束】菜单。

## **3**、将支撑杆件改为弹性连接

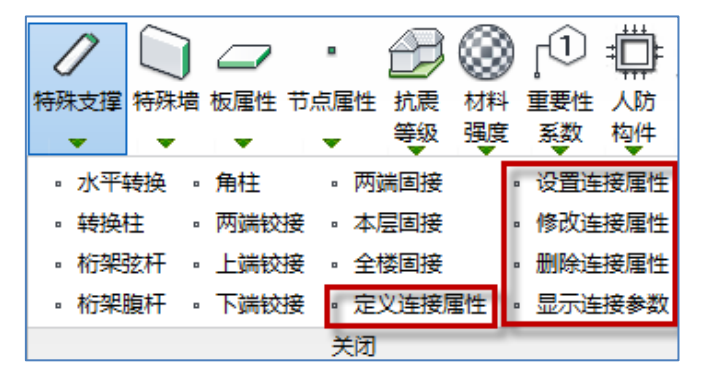

YJK 在【前处理及计算】-【特殊支撑】菜单下,设置了可将支撑杆件改为弹性连接的菜 单,操作是先定义连接属性,再把设置好的连接属性布置到相应的斜杆杆件上。软件将自动 把相应的支撑杆件改为弹性连接,他的作用和加在支撑两端点之间的两点约束相同。

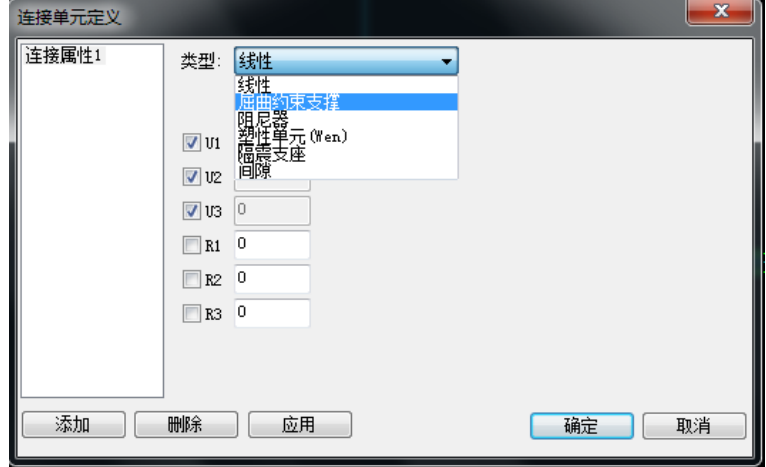

点【定义连接属性】菜单弹出对话框,连接属性包括"线性"、"屈曲约束支撑""阻尼 器"、"塑性单元"、"隔震支座"、"间隙"6 个选项。对于空间结构的滑动支座,在这里应选 择"线性"项,并给 6 个自由度赋值。

对于按斜杆方式定义的连接属性,其坐标系则固定为该杆件的局部坐标系,即:1轴为 由斜杆较低端指向斜杆较高端的连线方向,2 轴为垂直1 轴向上方向,3 轴方向按 1 轴→2 轴的右手螺旋定则确定。

这种将支撑改为弹性连接的方式是 YJK 的特色,他使弹性连接的设置变得既方便、适应 性又强。首先因为支撑的输入在 YJK 的建模中非常方便,另外由于约束加在支撑两端节点之 间,这样设置的滑动支座不会受到约束,滑动在非水平方向也可以实现。

对比如上三种设置弹性支座的方式,可以看出,第一种"两点约束"的方式最简便,因 为在建模中省去了支座本身杆件的输入,只须设置支座的下节点,以网架下楼层作为参照层 布置支座下节点,概念明确、操作简便。